## **10. ENTRAR NUMA DISCIPLINA**

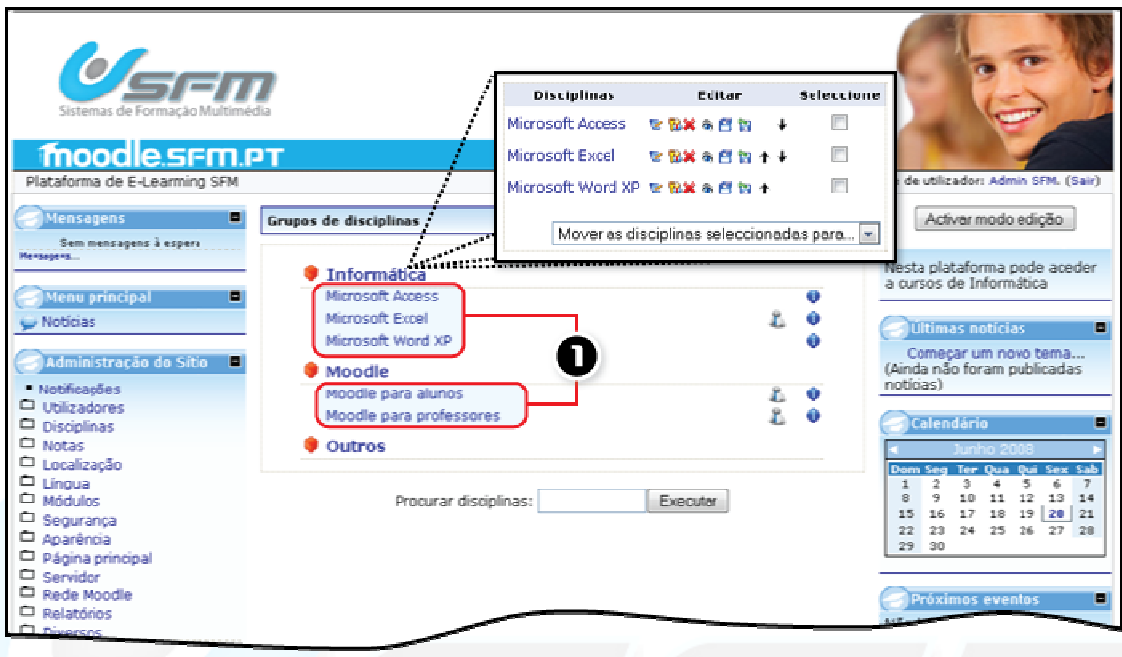

*Figura 14 -Entrar numa disciplina* 

Para entrar numa disciplina basta que clique na *Página principal* no nome da disciplina. (alternativamente pode clicar na categoria onde se encontra a disciplina e posteriormente na disciplina)

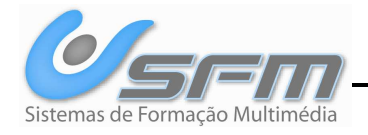